## **Language and Time Settings**

Last Modified on 07/11/2024 8:44 am EDT

# **Changing Language Settings**

Habla Español? Parlez-vous Francais? We're very excited to announce that Order Time is available in Spanish and French!

Access Order Time in your language for a more productive and comfortable experience. Take advantage of all the powerful inventory control and order management features that Order Time has to offer. Supported languages are English, Spanish and French.

### **Before**

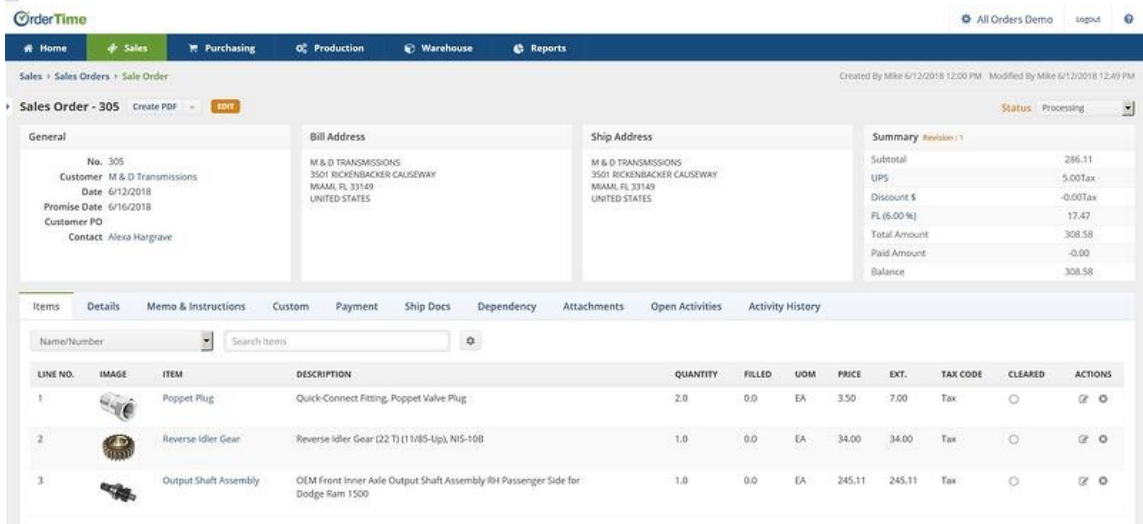

### **After**

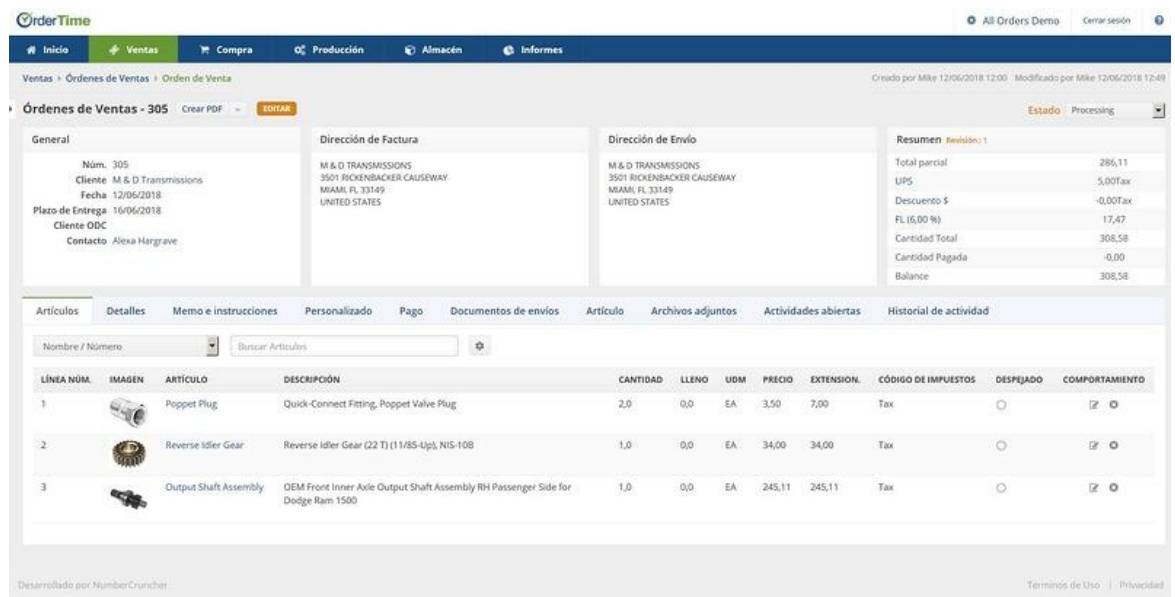

### **Turn on this feature within Chrome:**

- 1. Click on the Menu button at the top-right
- 2. Click on Settings
- 3. Scroll down to Advanced and click on it
- 4. Scroll down to Language and click on it
- 5. Click Add languages
- 6. Type in your language (e.g. Spanish español)
- 7. To the right of the language on the list click on the triple dot menu
- 8. Check the box that says 'Display Google Chrome in this language'
- 9. Click 'Move to the top' so that Spanish is at the top of the list
- 10. Click on the Relaunch link to reload Chrome
- 11. Reload [https://app.ordertime.com](https://ordertime.com) Login and enjoy!

### **Turn on this feature within Firefox:**

- 1. Click on the Menu button at the top-right
- 2. Click on Options
- 3. Scroll down to Language and click on Choose
- 4. Click on the 'Select a language to add' dropdown and choose your language (e.g. Spanish (Argentina)
- 5. Click Add
- 6. Select the language in the window and click Move Up until it is at the very top
- 7. Click OK
- 8. Reload [https://app.ordertime.com](https://ordertime.com) Login and enjoy!

#### **Turn on this feature in Internet Explorer on Windows:**

1. Click on the Cog wheel in the top-right

- 2. Click on Internet Options
- 3. In the General Tab, click the Languages button
- 4. Click on 'Add...' scroll down to your language and click OK
- 5. Click on the language in the menu and click on 'Move up' until it is at the top
- 6. Click OK and then OK again
- 7. Reload [https://app.ordertime.com](https://ordertime.com) Login and enjoy!

# **Changing Time & Date Settings**

Date formatting is based on the browser settings as well.

To change the date format for the dates in Order Time, from DD/MM/YYYY to MM/DD/YYYY or vice versa, you must change the language settings in your browser.

(Conditional) If your default is set to English (United States), the dates will appear in the MM/DD/YYYY format.

(Conditional) If you want to change the format to DD/MM/YYYY, you must add an additional language.

**See the instructions for adding an additional language above.**